## **Connecting to Resnet**

ResNet is the residential computer network found in the residence halls at the University of Pittsburgh at Bradford. This network provides high speed wired and wireless access to University related resources including Pitt's vast collection of library materials, Courseweb, webmail, and general internet access.

### **Wireless Connection**

From a laptop, connect to SETUP-PITT-WIFI, open a Web browser, and complete the automated connection wizard. The next time you connect, just select WIRELESS-**PITTNET** 

#### **\*\*\*Mobile Devices\*\*\***

DO NOT CONNECT TO SETUP-PITT-WIFI From your phone or tablet, connect to WIRELESS-PITTNET and enter your Pitt username and password. For iPhone users, choose accept when prompted. For **Android** users, be sure to select **"EAP-MSCHAPv2"** for the authentication type.

**If you are unable to connect to the network, bring your laptop or mobile device to CTM in 112 Fisher Hall or call 814-362-7660.** 

#### **Wired Connection**

Each bedroom has a "port per pillow". You will need an Ethernet (network) cable and a computer with an Ethernet port (standard on most computers). Use the following table to ensure you are plugging into the correct port:

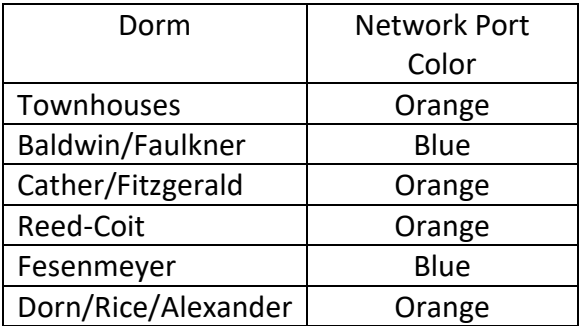

Once your computer is connected, turn it on, open a Web browser, and you will be redirected to configure your computer for network access. If you are not automatically redirected, make sure your computer is configured for DHCP and navigate to **https://connect.pitt.edu.**

## **CTM Services:**

- Located in 112 Fisher Hall
- Open Monday through Friday 8:30 AM until 5:00 PM
- Phone: 814-362-7660
- Email: [ctm@list.pitt.edu](mailto:ctm@list.pitt.edu)
- **Open Saturday and Sunday during move in weekend**

## **Important Information**

## **Gaming Consoles and Other Devices:**

Gaming consoles may now be directly connected to the wireless. To setup gaming consoles or other devices that do not support 802.1x please visit **https://pi.tt/gaming** for more details

## **Wireless Printing:**

Wireless printing is available from your laptop to one of three University printers. To configure your computer to print to one of these printers, please visit https://www.upb.pitt.edu/administrative-offices/technologyservices

## **Technical Support:**

If you should have any technical issues with your computer, you can bring it to CTM Services located in 112 Fisher Hall. All work is free of charge, however ordering and paying for parts will be your responsibility. Repairs are done on a first come first serve basis and most repairs are completed in less than one week but this time frame is not guaranteed.

## **Cable TV Service:**

A cable TV connection is located in each bedroom and living room. You will need to perform a channel scan in order to view the campuses cable TV channels. If, after performing a channel scan, you are still unable to view any TV channels, and have verified that your TV is **QAM** capable, please contact CTM.

**Please note "ELEMENT" branded televisions are not QAM capable.** 

## **Free Software:**

Students are have access to a large selection of software titles. For a full list please choose "Software Downloads" from the my.pitt.edu resource list. **All software is now distributed via download; disks are no longer available.**

- Microsoft Office 365 (Windows & Mac)
- Symantec Endpoint Anti-Virus Software (Windows & Mac)
- Windows 10 Operating System (64 & 32 Bit Versions)
- Discount for Pages, Numbers, Keynote, iAnnotate PDF, Quickoffice Pro HD, iMovie for Apple Mobile
- Many other titles are available visit https://technology.pitt.edu/category/software-for-students for more information

## **Free Cloud Storage:**

Box is a cloud storage solution that allows unlimited storage of files that can be accessed from anywhere with an internet connection. You can invite others to collaborate with you or share files and folders through a simple web link. You can use Box on your smartphone or tablet. And you can sync files from Box to your desktop and vice versa. To learn more visit https://www.technology.pitt.edu/services/cloud-storage-box-andonedrive or simply navigate to **https://pitt.box.com** to get started.

## **Forgot your password?**

If you have not used your Pitt account, and need your password reset or are unable to use the forgot password tool, have your Pitt photo ID ready and call the University's technology help desk at **412-624-4357.** Otherwise you may use the password reset tool by selecting "forgot password" at my.pitt.edu.

# **COPYRIGHT VIOLATION POLICY**

This procedural due process was approved by the Student Government Association Senate and General Assembly provided suggestion from the Computing Telecommunication and Media Services Committee.

Violation of copyright laws in the form of file sharing will be handled as follows:

#### **Procedural Due Process**

**1st Offense and Subsequent Offenses**- The student is contacted via email and written letter by University of Pittsburgh Bradford Computing Telecommunication and Media Services disclosing the violation and requesting the student to respond to the notice immediately. The student must respond to the notice via email or direct consultation within five business days after notice of alleged violation. If the student does not respond within the five business days, the student's Resnet privileges will be suspended pending a response to Computing Telecommunication and Media Services. After Computing Telecommunication and Media Services has investigated the alleged violation they will refer the incident to the University Judicial System to adjudicate any charges. If found in violation the following sanctions may be imposed: See recommended sanctions. If found not in violation: the student's telecommunication privileges may be restored.

Recommended Sanctions for Violation of Student Code of Conduct Section D: Offenses Related to the Utilization of University Information Technology Resources 9. Makes and/or distributes unauthorized duplicates of copyrighted information technology resources, and/or violates the terms and conditions of software license agreements for software distributed by the University of Pittsburgh to students by giving, lending, selling, leasing such media or software to others for their own use. (Unauthorized copying of copyrighted software or proprietary files may also lead to proceedings in civil court.)

Sanctions are a recommended range that are imposed based on the seriousness of the infraction.

#### **First Violation:**

Disciplinary Warning Restitution (amounts due to University and agencies as a result of infringement and getting services restored)

#### **Second Violation:**

Information Technology Resource Suspension up to 100 days/one academic term (Resource suspension depending on type of resource and method of disruption).

Restitution (amounts due to University and agencies as a result of infringement and getting services restored) Disciplinary Probation (minimum 100 days/one term)

#### **Third Violation:**

Information Technology Resource Termination for a minimum of one academic term (Resource suspension depending on type of resource and method of disruption).

Restitution (amounts due to University and agencies as a result of infringement and getting services restored) Disciplinary Suspension (minimum 100 days/one term)

#### **Fourth Violation:**

Restitution (amounts due to University and agencies as a result of infringement and getting services restored) *Disciplinary Dismissal*